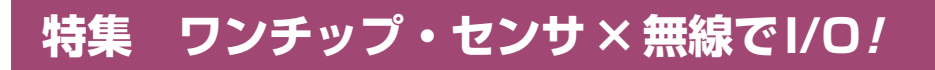

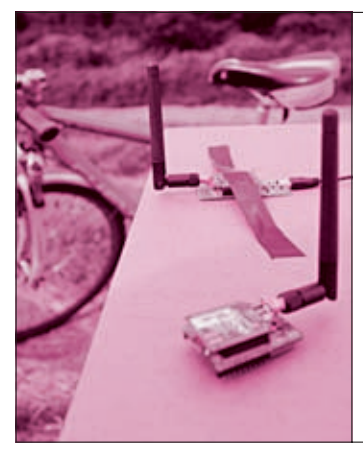

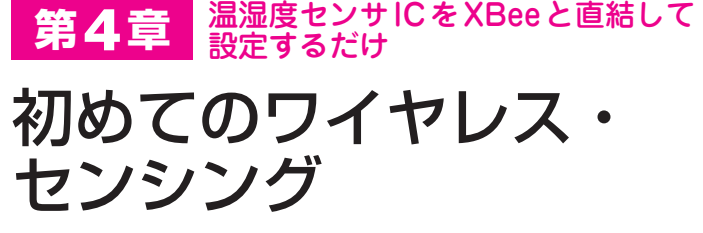

渡辺 明禎 Akiyoshi Watanabe

本章では,多くのワンチップ・センサICが備えているシリアル・インターフェ ースの定番 I2Cを利用して無線モジュール XBeeと接続する方法を手順を追っ て詳しく解説します.

 本章では,**図 1**のような温湿度のリモート測定を実 現します.

 ローカルとリモートの2枚の実験基板を作ります. ローカル実験基板をUSB経由でパソコンに接続し, リモート実験基板上のワンチップ・センサICで測定 した物理量を取得してパソコンのディスプレイに表示 させます.XBeeのポートを2本操作して,I2Cインタ ーフェースで使われる信号を作り出します.

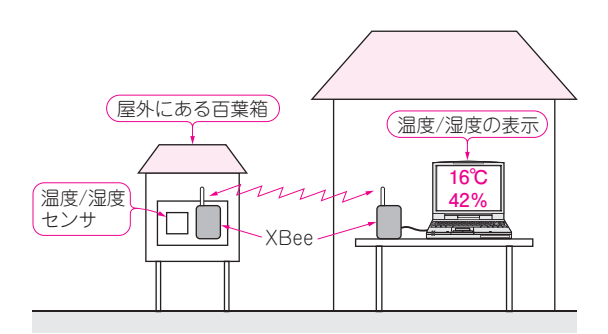

**図 1 リモートで温度や湿度が測定できる装置を作ってみる** 無線にはXBeeを使い、I2Cインターフェースの温度センサを接続する

## STEP1:実験装置を準備する

**図 2**に示すハードウェアを使って,I2Cという定番 のシリアル・インターフェースをもつワンチップ・セ ンサICと無線モジュールXBeeを接続して動作させる までを細かく説明していきます.

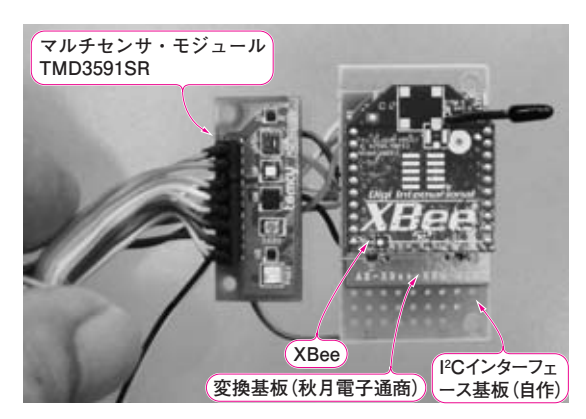

**写真 1 I2Cインターフェースのワンチップ・センサとXBeeを組 み合わせたセンサ・データ送信側**(リモート基板)

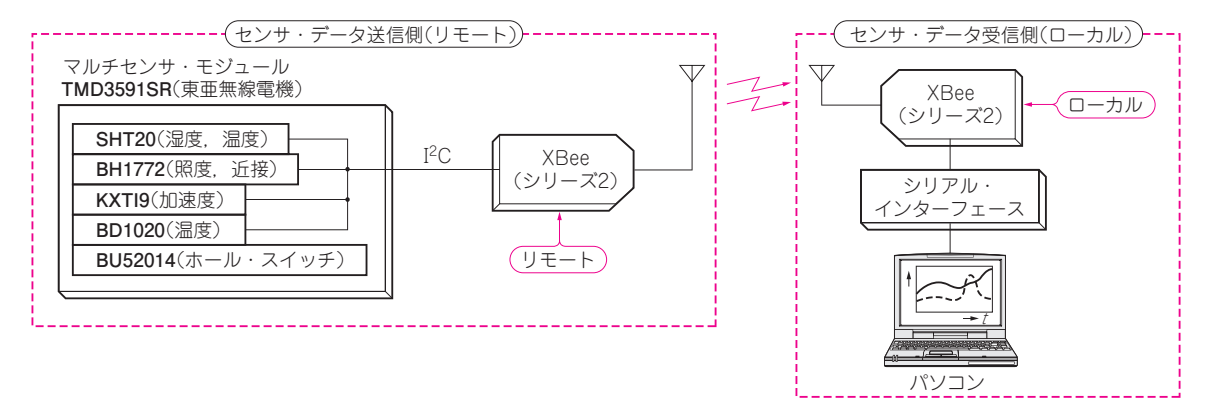

**図 2 I2Cインターフェースのワンチップ・センサとXBeeを組み合わせた実験装置の全体像** 温湿度センサSHT20と照度センサBH1772を使用